## Поддержка IPv6 для WebRTC

- Настройка
- Процедура установки соединения
- Известные проблемы

В сборке5.2.660была добавлена поддержка IPv6 для WebRTC. Это привело к изменению настроек и процедуры установки соединения.

## <span id="page-0-0"></span>Настройка

По умолчанию, поддержка IPv6 неактивна. Чтобы включить эту возможность, необходимо:

• в файле настроек flashphoner.properties указатьвнешний IPv6 адрес сервера и разрешить использование IPv6 кандидатов

```
ip_v6=2a03:b0c0:3:e0::42e:c002
ice add ipv6 candidate=true
```
■ в файле настроек wcs-core.properiespaspeшить использованиеIPv6 стека

```
-Djava.net.preferIPv4Stack=false
```
Кроме того, следующие настройки IP адресов позволяют указать через запятую IPv4 и IPv6 адреса для привязки

- hls.address
- http.address
- https.address
- $r$  rtmfp.address
- $r$  rtmp.address
- $r_{\text{t}}$  rtsp.address
- tsp\_client\_address
- ws.address wss address
- 

## <span id="page-0-1"></span>Процедура установки соединения

Установка соединения для приема/передачи медиа трафика по WebRTC выглядит следующим образом:

1. Сервер ожидает входящих запросов Binding request на IPv4 и IPv6 интерфейсах

2. При получении запроса с атрибутом USE-CANDIDATE кандидат помечается как номинируемый, при условии, что будет получен Bindind Responce от этого кандидата

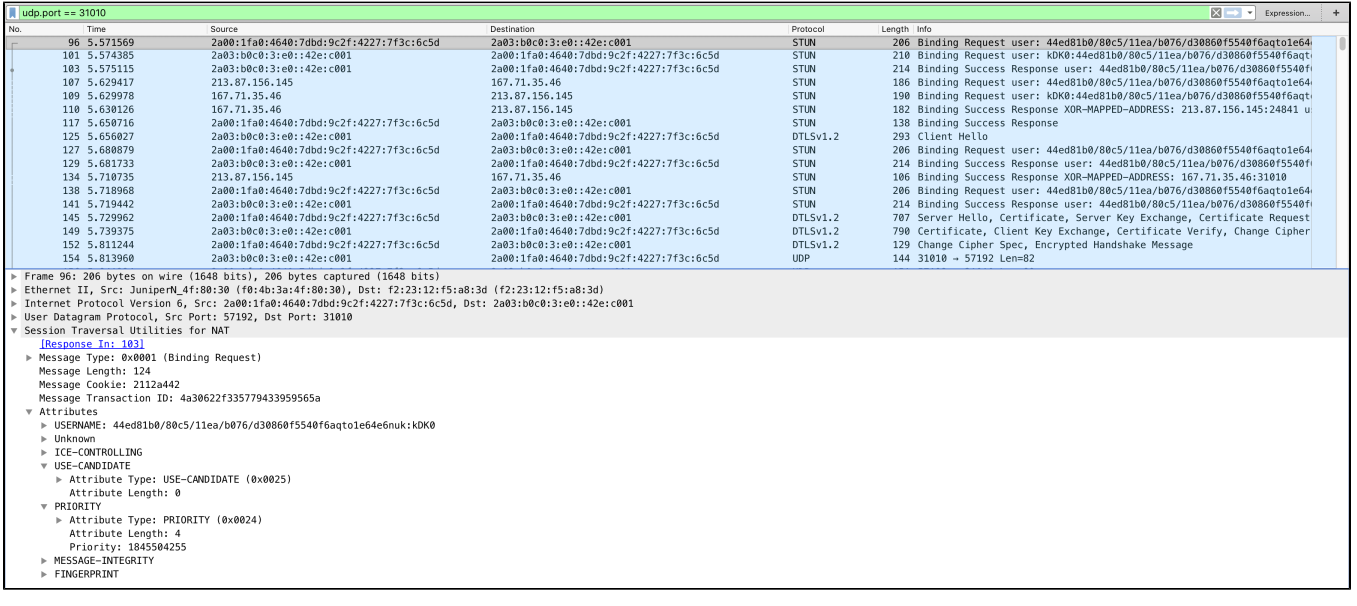

3. На каждый Binding Request отбраузера отправляется Binding Response.

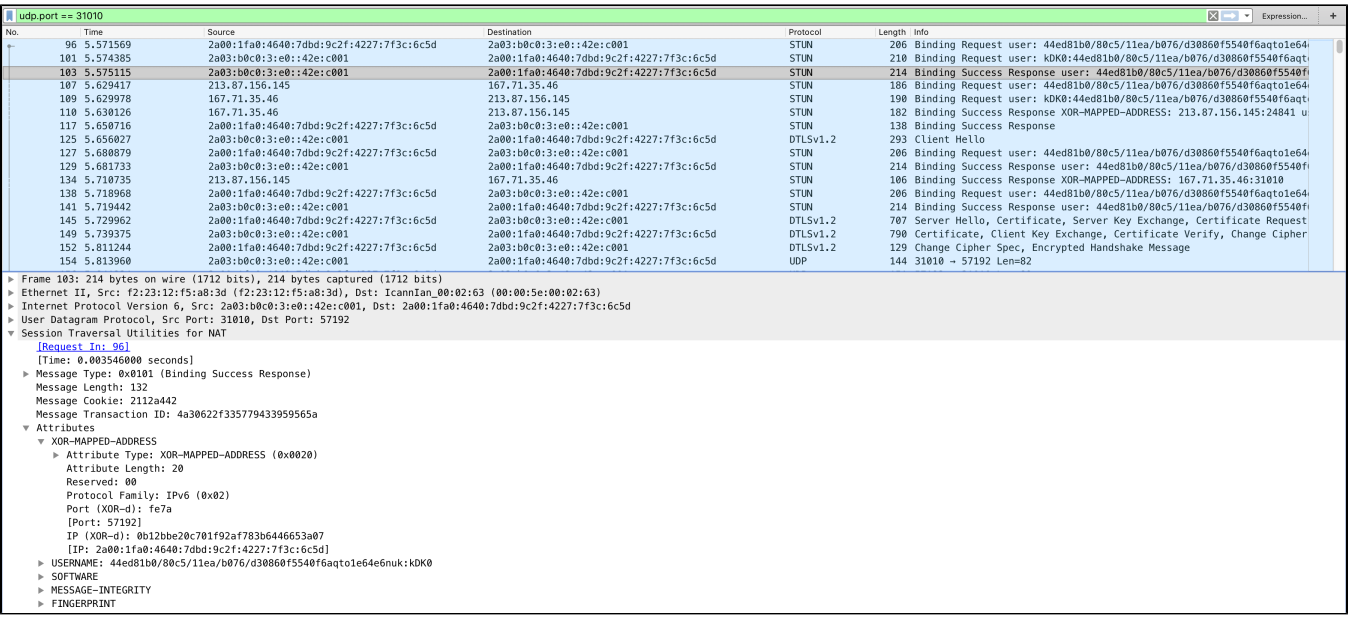

4. Одновременно, сервер отправляет в сторону браузера Binding Request. При необходимости, запросы повторяются с интервалом, указанным в настройке (по умолчанию 1500 мс)

udp.port ==  $31010$  $\boxed{2}$   $\rightarrow$   $\boxed{2}$  Expre Protoc<br>STUN Time<br>96 5.571569<br>101 5.574385<br>103 5.575115 зылсе<br>2а00:1fa0:4640:7dbd:9c2f:4227:7f3c:6c5d 2a03:b0c0:3:e0::42e:c001 2a03:b0c0:3:e0::42e:c001<br>2a03:b0c0:3:e0::42e:c001 -<br>2a00:1fa0:4640:7dbd:9c2f:4227:7f3c:6c5d<br>2a00:1fa0:4640:7dbd:9c2f:4227:7f3c:6c5d STUN<br>STUN 2a031906033e81:42e:c001<br>2a031906033e81:42e:c001<br>167.71.35.46<br>167.71.35.46<br>2a031:10c31:4640:7dbd:9c2f:4227:7f3c:6c5d<br>2a031:10c31:4640:7dbd:9c2f:4227:7f3c:6c5d<br>2a031:10c31:460:7dbd:9c2f:4227:7f3c:6c5d<br>2a031:10c31:460:7dbd:9c 103 5.575115<br>109 5.629978<br>109 5.629978<br>110 5.630126<br>111 5.650126<br>112 5.656027<br>129 5.66867<br>129 5.681733<br>134 5.710936<br>138 5.710996<br>113 5.710996<br>113 5.710996<br>141 5.7109962<br>141 5.7109962<br>141 5.7109962<br>141 5.7109962<br>141 5.71996 2800:1180:4640:<br>167.71.35.46<br>213.87.156.145<br>213.87.156.145 STUN<br>STUN 213.87.156.145<br>2883:0608:3:e89:42e:c001<br>2808:1fa0:4608:7dbd:922f:4227:7f3c:6c5d<br>2808:1fa0:4648:7dbd:92f:4227:7f3c:6c5d<br>2808:1fa0:4648:7dbd:922f:4227:7f3c:6c5d<br>167.71.35.46<br>2809:1fa0:45408:7dbd:922f:4227:7f3c:6c5d<br>2809:1fa0 STUN<br>STUN STUN<br>DTLSv1.2<br>STUN<br>STUN<br>STUN<br>STUN<br>DTLSv1.2<br>DTLSv1.2<br>DTLSv1.2 2a03:b0c0:3:e0::42e:c001 DTLSv1.2<br>UDP 2a00:1fa0:4640:7dbd:9c2f:4227:7f3c:6c5d 154 5.813969<br>
Trame 101: 210 bytes on wire (1680 bits), 210 bytes captured (1680 bits)<br>
Frame 101: 210 bytes on wire (1680 bits), 210 bytes captured (1680 bits)<br>
Ethernet II, Src: 72:31:12:53:04 (f2.23:11:f5:a0:34), Dst: I Message Transaction ID: 3b60e38871019950736261ed<br>Attributes<br>
V USERNAME: kDK0:44ed31b0/80c5/11ea/b076/d30860f5540f6aqto1e64e6nuk<br>
> Attribute Irpe: USERNAME (0x0006)<br>
Attribute Iength: 55<br>
Username: kDK0:44ed31b0/80c5/11ea \* PRIORITY (0x0024)<br>→ Attribute Inget: PRIORITY (0x0024)<br>→ Attribute Length: 4<br>→ Priority: 2113939711<br>→ PMESSAGE-INTEGRITY<br>→ MESSAGE-INTEGRITY<br>→ FINGERPRINT

5. При полученииBindind Response от первого кандидата, запускается интервал ожидания других кандидатов,указанный в настройке (по умолчанию 1000 мс)

stun\_wait\_candidate\_timeout=1000

stun\_freshness\_period=1500

6. По истечении этого интервала, приоритетному кандидату отправляется DTLSClient Hello

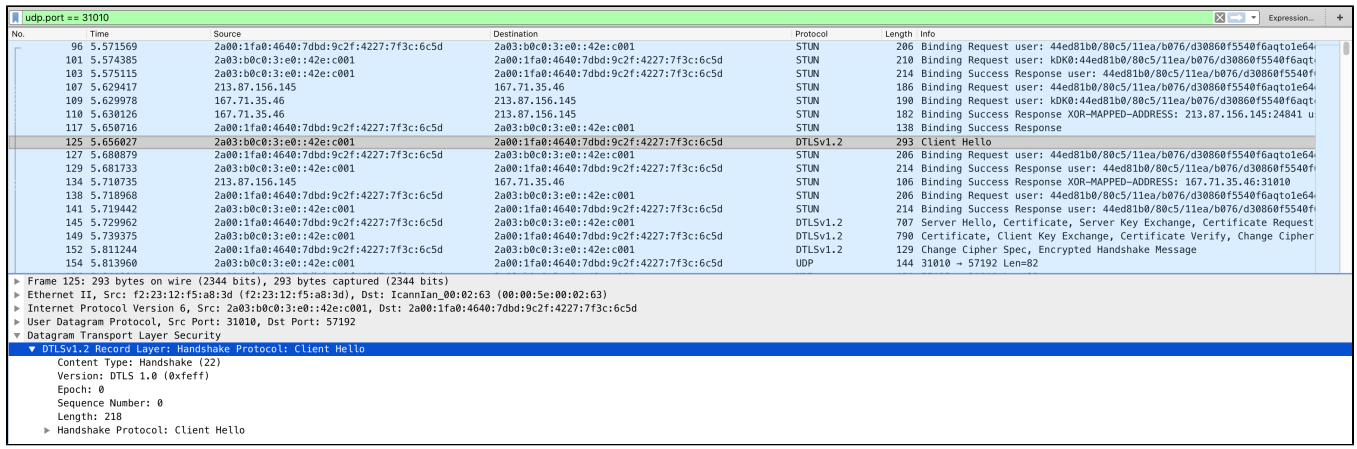

При соединении с браузером Safari, приоритет отдается IPv4 кандидатам, если только не возникает проблем в процедуре STUN-DTLSс таким кандидатом. Таким образом, в Safari, если клиент имеет два интерфейса IPv6и IPv4, оба интерфейса работают и трафик между клиентом и сервером не заблокирован, будет использоваться IPv4. В остальных браузерах (выше приведены примеры трафика для Chrome) приоритет отдается IPv6 кандидатам.

## <span id="page-2-0"></span>Известные проблемы

1. В чистой IPv6 системе публикация и воспроизведение WebRTC в браузере не работает

Симптомы: публикация и воспроизведение завершается с ошибкой Failed by ICE timeout

Решение: если узел имеет только IPv6 адрес (и localhost), не работает обмен ICE кандидатами в браузерах, событие RTCPeerConnection. onicecandidate не вызывается во всех браузерах. Используйте RTMP для публикации и RTSP, RTMP, HLS для проигрывания.